# **HIERARCHY IN A LISTBOX**

### **Summary**

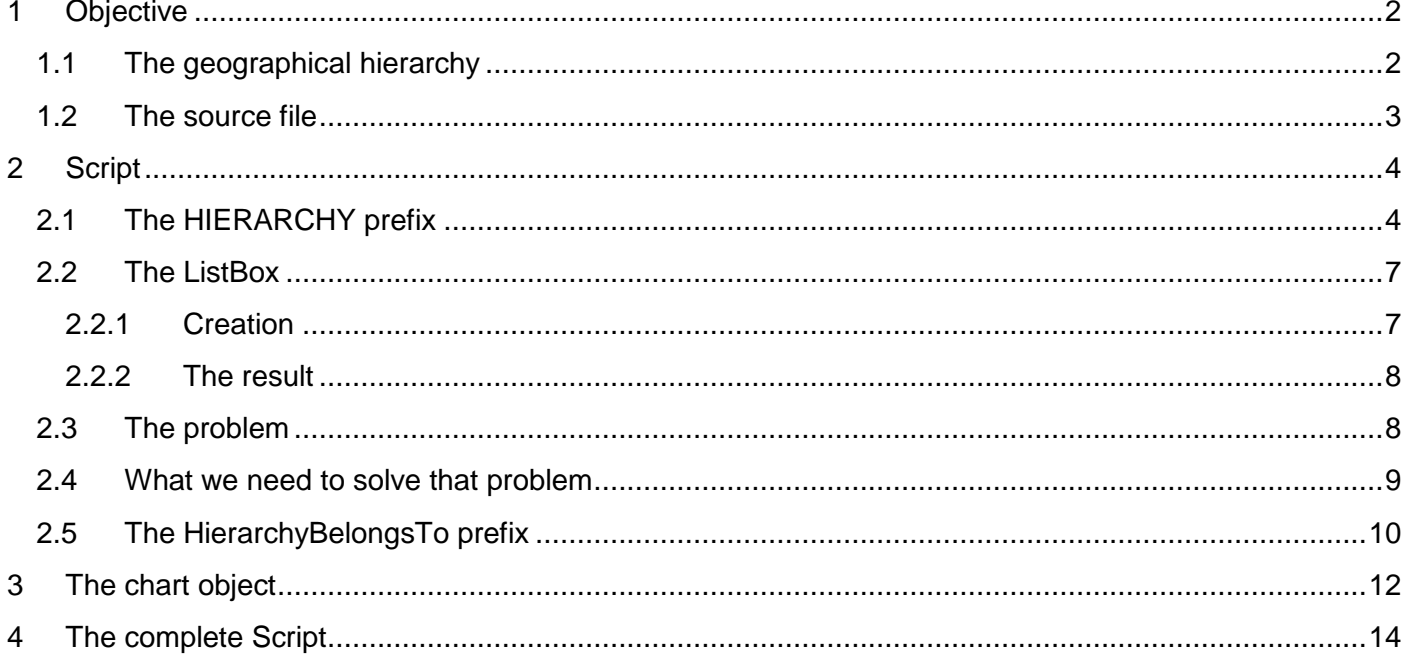

#### **Foreword**

I spent many years in other BI hierarchical tools. Naturally, I wanted to replicate some of the structures I met in the past. QlikView offers a way to display some hierarchical data but it is clearly NOT a hierarchical tool: more an associative one based on tables.

I explain in this document how to create the hierarchy and what you can do with it.

Have a nice reading

The version of this document is 1.0, the version of QlikView is 11.20 SR2.

## **1 Objective**

## **1.1 The geographical hierarchy**

The company is structured such a way:

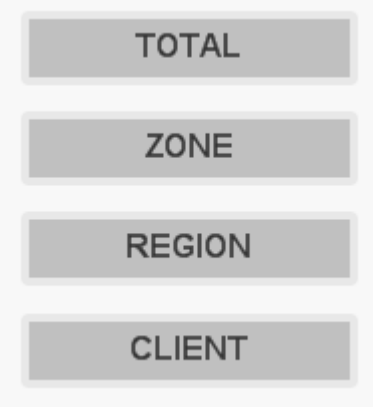

And the user wants to see the data such a way:

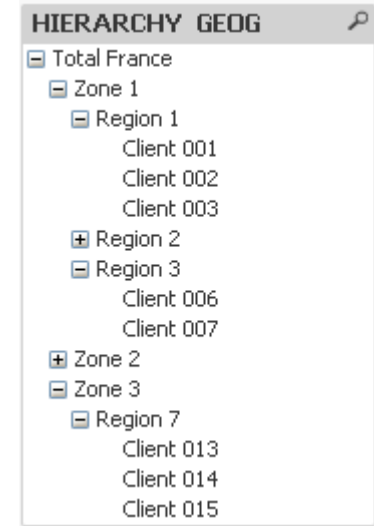

This hierarchical output can only be activated in the ListBox object.

## **1.2 The source file**

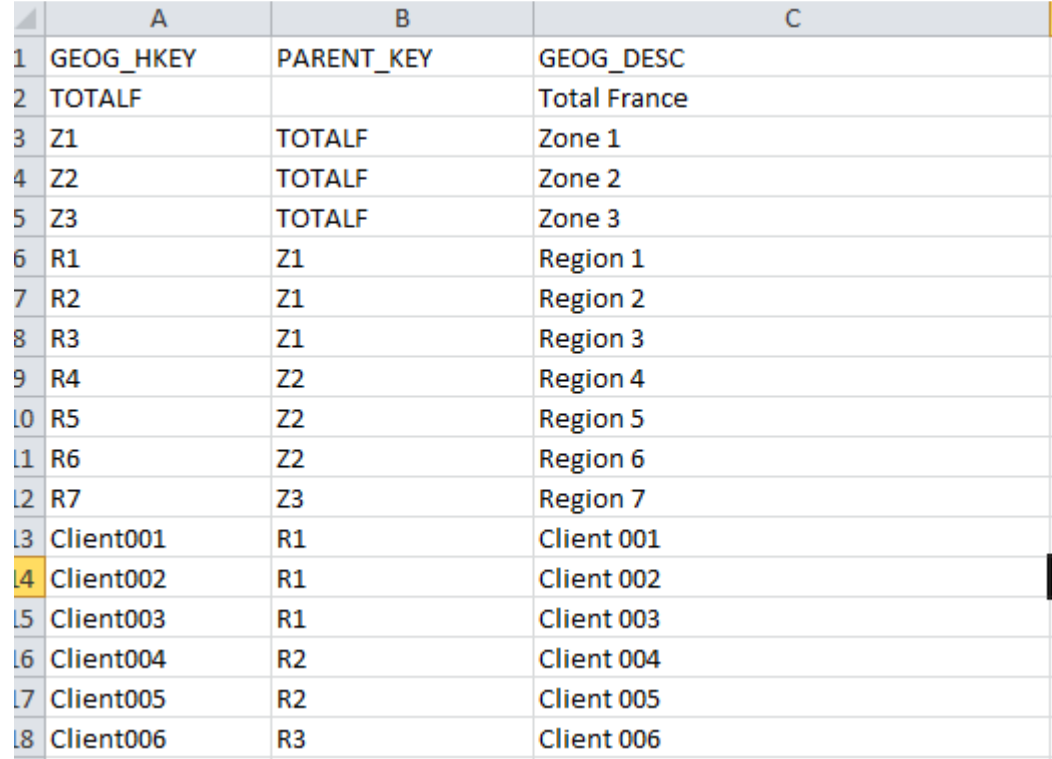

For explanation purpose, I created a simple XLS file (that you can also download with this file):

The source file is also hierarchical:

- The GEOG key
- The parent key
- The description of the GEOG
- Optionally, you can add the Parent description

# **2 Script**

### **2.1 The HIERARCHY prefix**

Before the LOAD statement, you need to describe how the table storing the hierarchy will be built :

**Hierarchy(NodeKey, ParentKey, NodeDescription[, other optional arguments])** 

Where:

**NodeKey**: the field containing the key of GEOG (the child not the parent)

**Parentkey**: the field containing the key of the parent of the GEOG

**NodeDescription**: the field containing the description of GEOG (the child not the parent). This name will be used to create all the fields containing the description of the ancestors.

The 5 other arguments are also useful and according to me should be used. In this order:

**ParentName**: the name of the field that will contain the description of the parent

**PathSource:** The path in QlikView is a string containing one field per ancestor down to the node. A region will have this path: Total; Zone x; Region Y. A client will have this path: Total; Zone Y; Region Z; Client W. You can either build the path with the keys or with the descriptions of the ancestors.

**PathName**: the name of the field that will contain the path. You will have to use this field in the ListBox to get a hierarchical representation.

**PathDelimiter**: the letter to separate the different fields. Prefer a letter that will NOT be inside the key or description of the node. I use the pipe: |

**HierarchyDepth**: the name of the field that will contain the depth of the node. If a GEOG (like a region) has 2 ancestors (the zone and the total), it's depth will be 3. The depth is equal to the number of ancestors+1.

Example 1:

```
GEOGH: 
HIERARCHY(GEOG_KEY, PARENT_KEY, GEOG_DESC)
LOAD GEOG HKEY as GEOG KEY,
     PARENT KEY,
      GEOG_DESC
FROM
DataHierarchy.xlsx 
(ooxml, embedded labels, table is HIERARCHY);
```
#### That creates a GEOGH table:

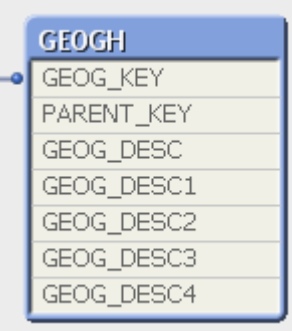

#### Populated like that:

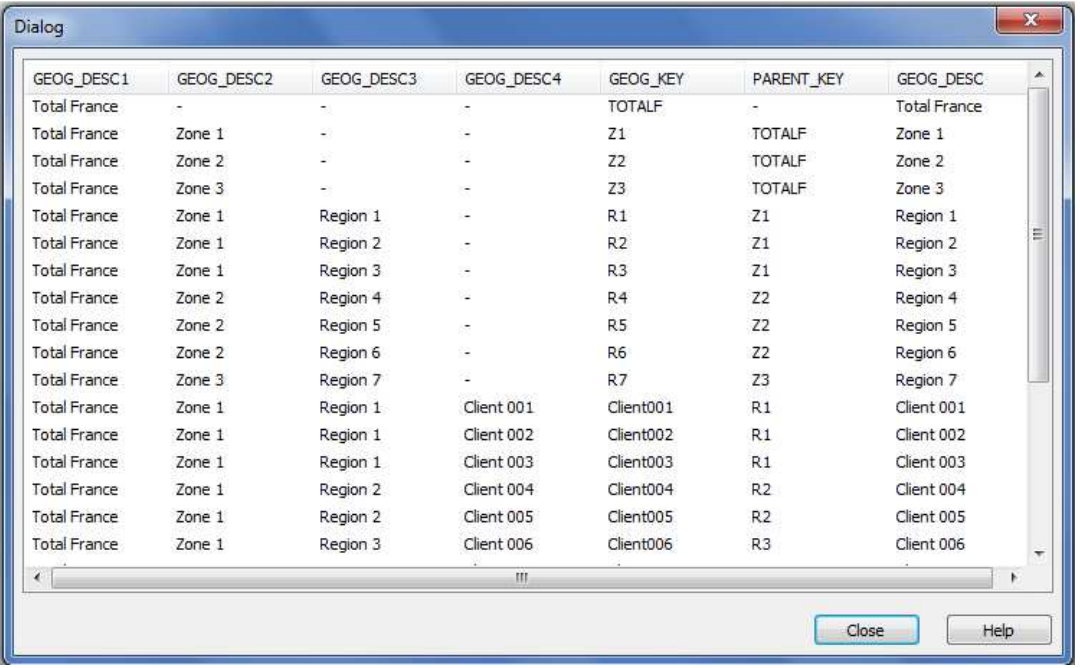

You can see that the GEOG\_DESCx fields contain the description of the ancestors at the Xth level.

#### Example 2:

```
GEOGH: 
HIERARCHY(GEOG_KEY, PARENT_KEY, GEOG_DESC, [GEOG PARENT NAME], GEOG_DESC, [HIERARCHY 
GEOG], '|', 'HIERARCHY DEPTH') 
LOAD GEOG_HKEY as GEOG_KEY, 
     PARENT_KEY, 
      GEOG_DESC
FROM
DataHierarchy.xlsx 
(ooxml, embedded labels, table is HIERARCHY);
```
#### That creates such a table:

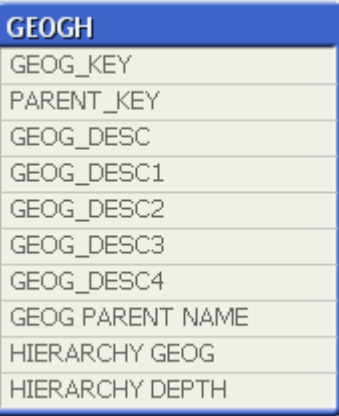

### Populated like that:

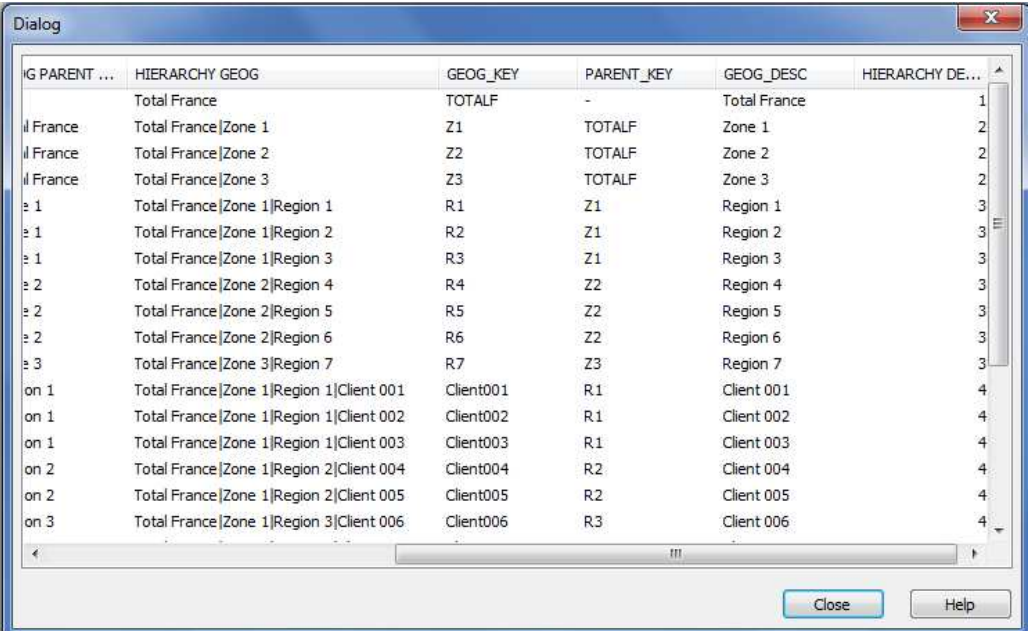

You can see the path built in the **HIERARCHY GEOG** field:

- The path is the concatenation of the fields from the top of the hierarchy to the node itself
- Use of description to populate the path : GEOG\_DESC argument
- Fields separated with a pipe : '|' argument

#### N.B:

- we will use this field HIERARCHY GEOG to build the hierarchy in the List Box
- all the fields will appear in the different fields to build the objects : you may rename them in order to have more explicit fields

```
RENAME FIELD GEOG_DESC1 to TOTAL; 
RENAME FIELD GEOG_DESC2 to ZONE; 
RENAME FIELD GEOG_DESC3 to REGION; 
RENAME FIELD GEOG_DESC4 to CLIENT;
```
Fabrice AUNEZ – version 1.0 and the state of the Cause of Time Analysis-Page 6

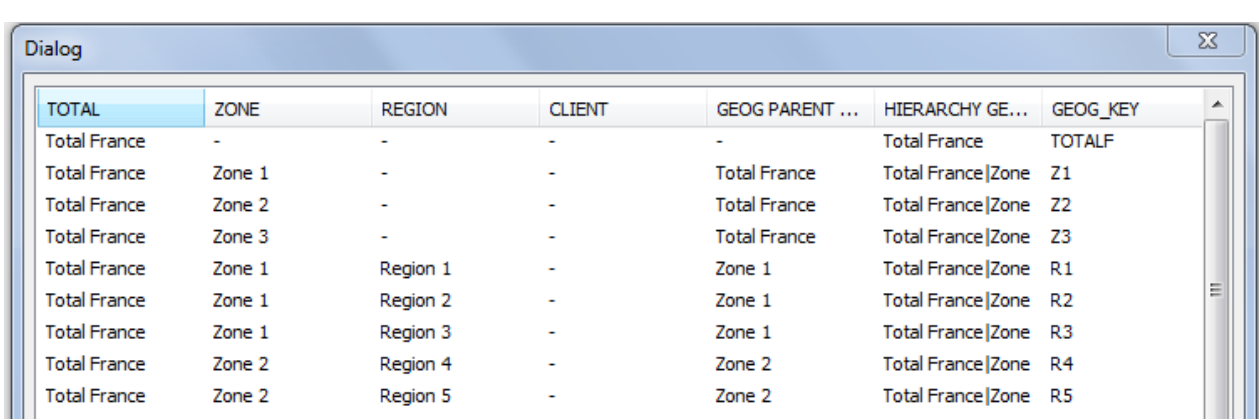

## **2.2 The ListBox**

### **2.2.1 Creation**

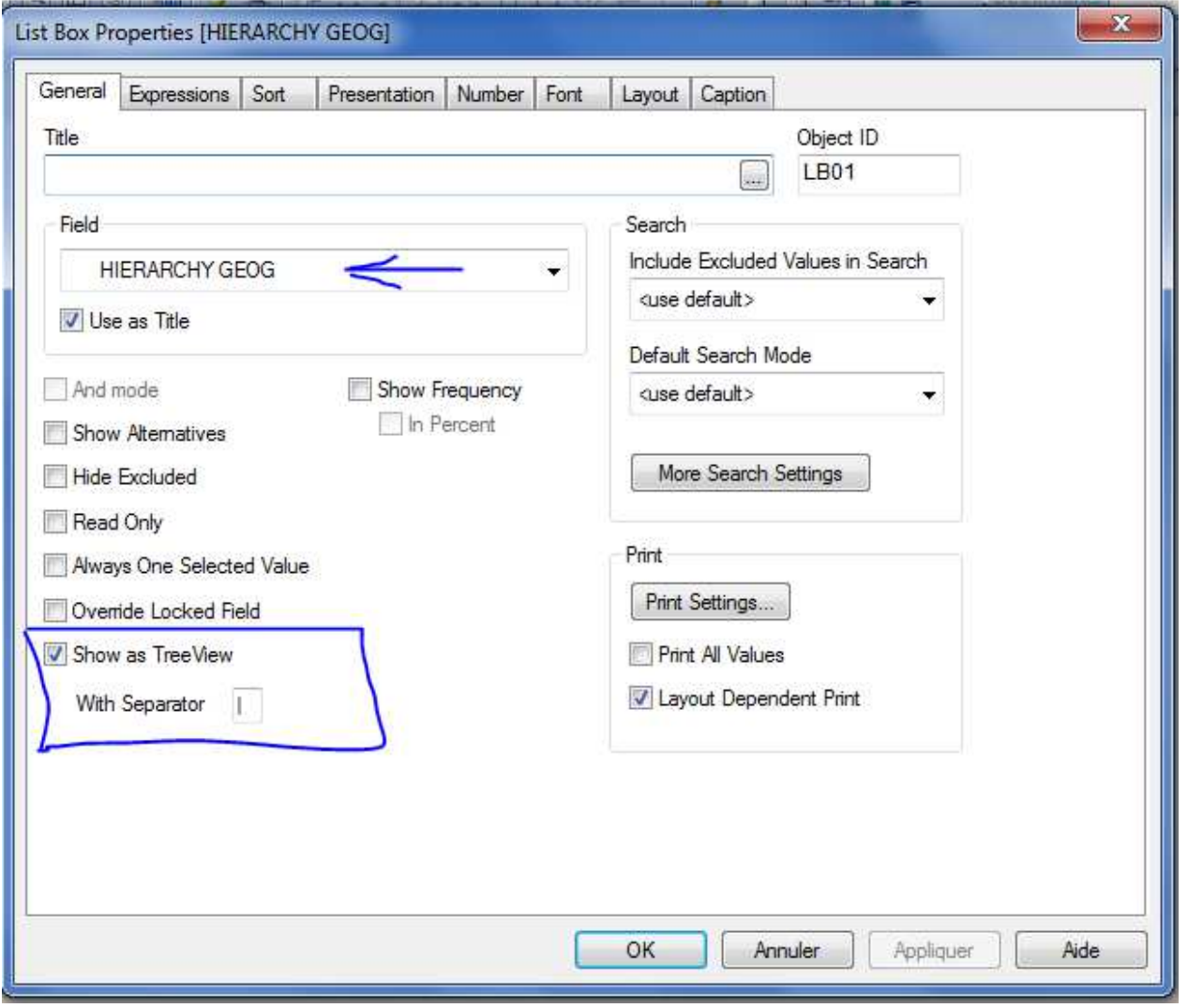

To create the ListBox, you just need to:

- Use the field containing the path from top to the node

Fabrice AUNEZ – version 1.0 Time Analysis-Page 7

- Mark the "Show as TreeView"
- Entrer the separator if you use a different letter than the default one

#### **2.2.2 The result**

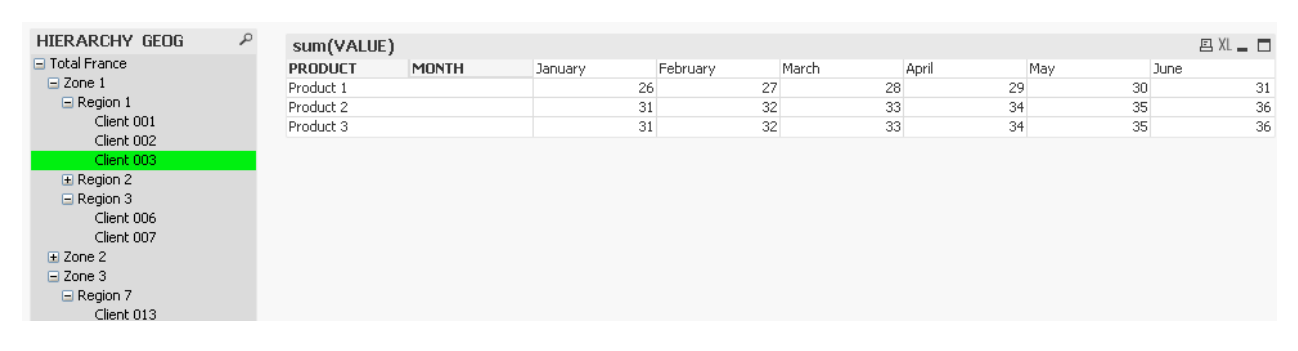

We can drill down the GEOG hierarchy and click on a client: we see the result.

### **2.3 The problem**

But, when we click on an aggregated value (like a zone or a region, we have nothing):

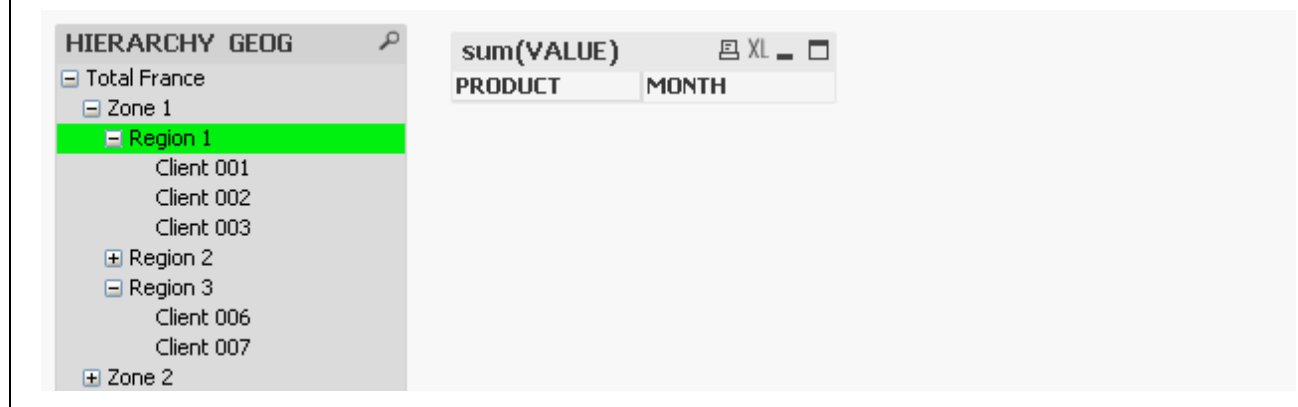

In fact, we have loaded into the data tables only detailed data (at client level). So, the link between the Region 1 and the data table is just Nothing.

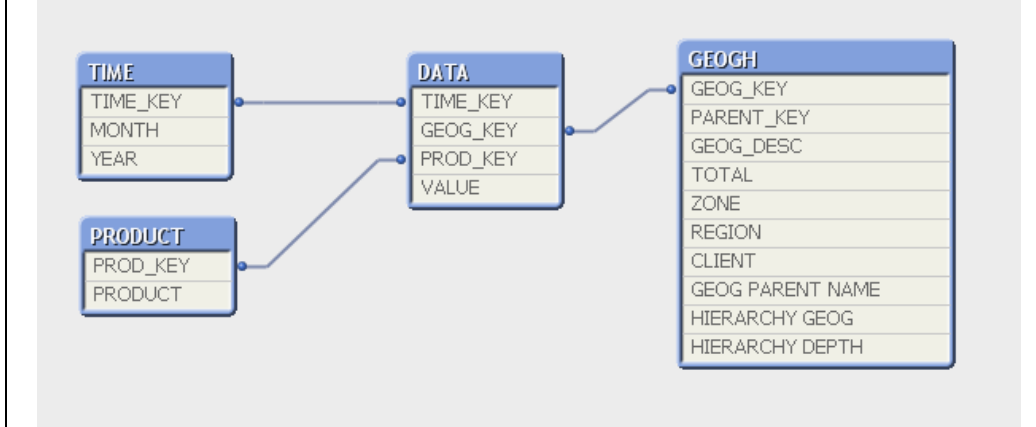

### **2.4 What we need to solve that problem**

We need to:

- unlink the GEOG shown to the user and the GEOG storing the data: we rename a field
- create a table that will sum the different GEOG of the data table

The data model should be like that:

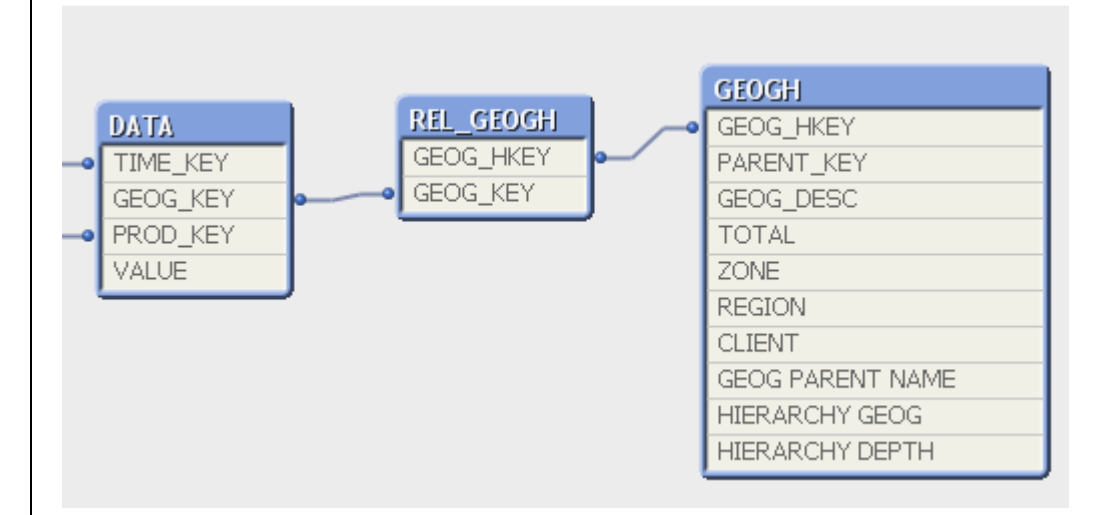

We need for each GEOG a link to all its descendants keys that contain data. Also the bottom level (the clients) should contain a link. REL\_GEOGH is the table doing the link between aggregated value (like a zone) and the descendants that have data (the clients):

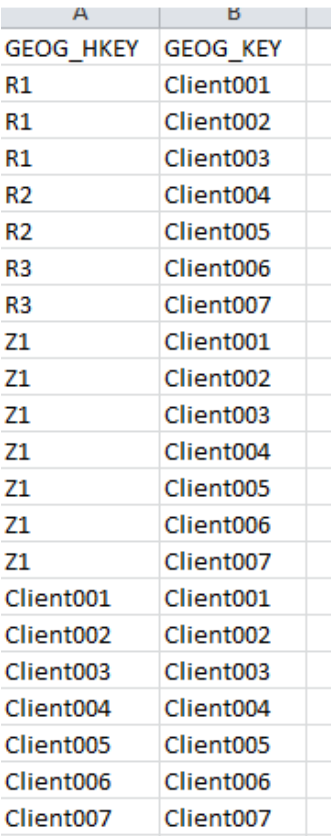

For example, the Region R1 is related to the clients CLIENT001, CLIENT002, CLIENT003. The Zone Z1 is related to more clients : from 001 to 007.

Note that the clients are also related to themselves.

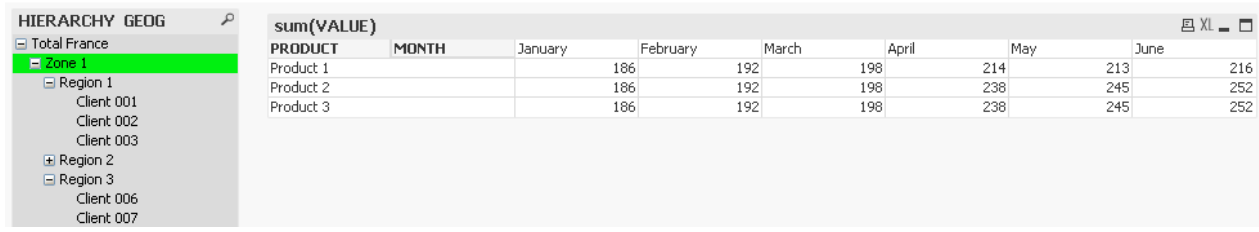

And the result is what we want to get (aggregated data and link with the ListBox):

## **2.5 The HierarchyBelongsTo prefix**

If we do not want to compute these descendants, we can use this prefix before the LOAD statement. You need to describe how the table storing the hierarchy will be built :

**HierarchyBelongsTo(NodeKey, ParentKey, NodeDescription, AncestorKey, Ancestor Description, [Depth])** 

Where:

**NodeKey**: the field containing the key of GEOG (the child not the parent)

**Parentkey**: the field containing the key of the parent of the GEOG

**NodeDescription**: the field containing the description of GEOG (the child not the parent). This name will be used to create all the fields containing the description of the ancestors.

**AncestorKey**: the name of the field containing the key of the ancestor

**AncestorDescription**: the name of the field containing the name of the ancestor

**Depth**: the optional name of the field containing the depth of the NodeKey

Example 1:

```
GEOGH2: 
HierarchyBelongsTo(GEOG_HKEY, PARENT_KEY, GEOG_DESC, 'ANCESTORS_KEY', 
'ANCESTORS NAME', 'Depth')
LOAD GEOG_HKEY, 
     PARENT_KEY,
      GEOG_DESC
FROM
DataHierarchy.xlsx 
(ooxml, embedded labels, table is HIERARCHY);
```
#### That creates such a table:

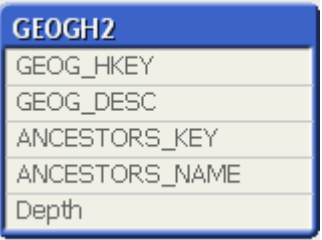

#### Populated like that:

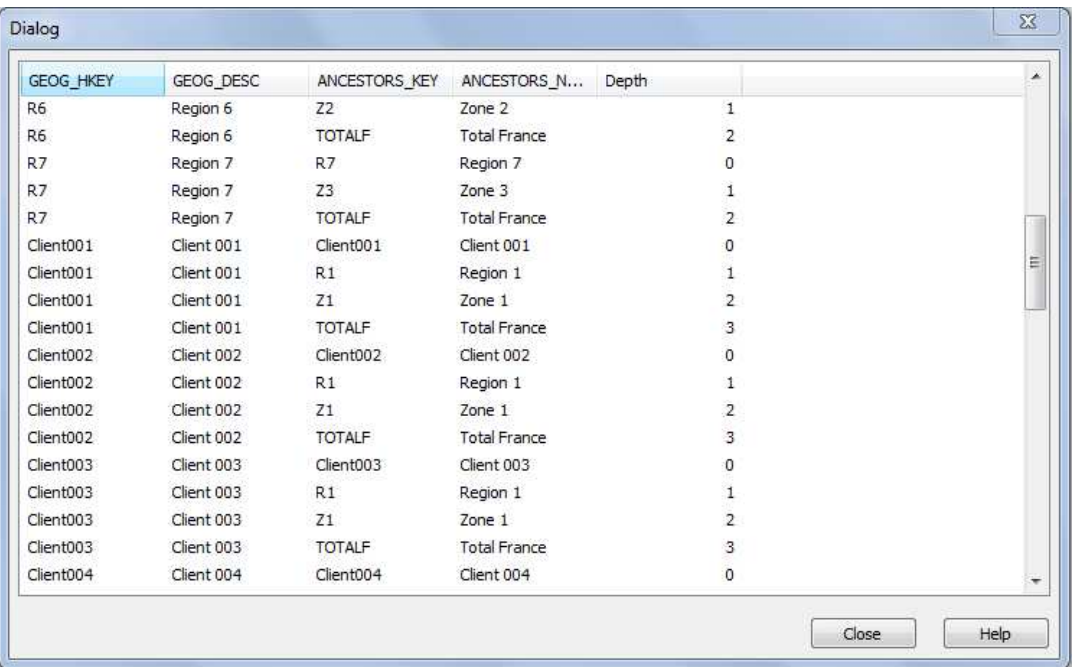

So, this table is the one that contains the link between the GEOG shown to the user (ANCESTOR\_KEY or NAME) and the GEOG containing the data

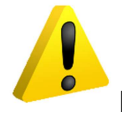

But it does not contain the path used by the ListBox.

We just need to:

- Populate the table REL\_GEOGH with the table created by HierarchyBelongsTo
- Drop this table

```
REL_GEOGH: 
LOAD ANCESTORS_KEY as GEOG_HKEY, 
      GEOG_HKEY as GEOG_KEY
RESIDENT GEOGH2;
```
**DROP** table **GEOGH2**;

Fabrice AUNEZ – version 1.0 Time Analysis-Page 11

# **3 The chart object**

To build a chart, you cannot use the HIERARCHY GEOG dimension. There is no way to get a hierarchy as in the ListBox on the left:

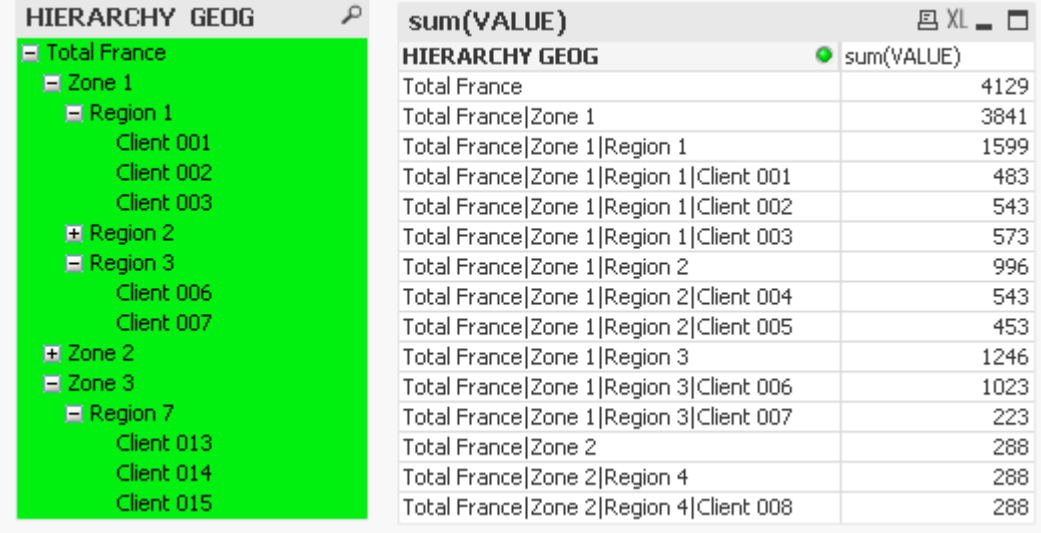

You need to use the different levels of the hierarchy (it was a good idea to rename the fields):

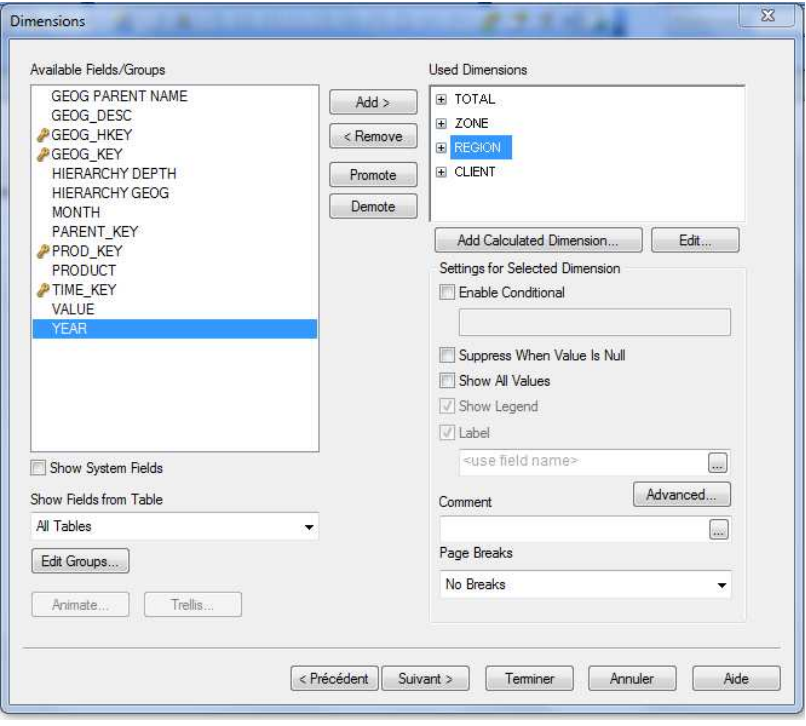

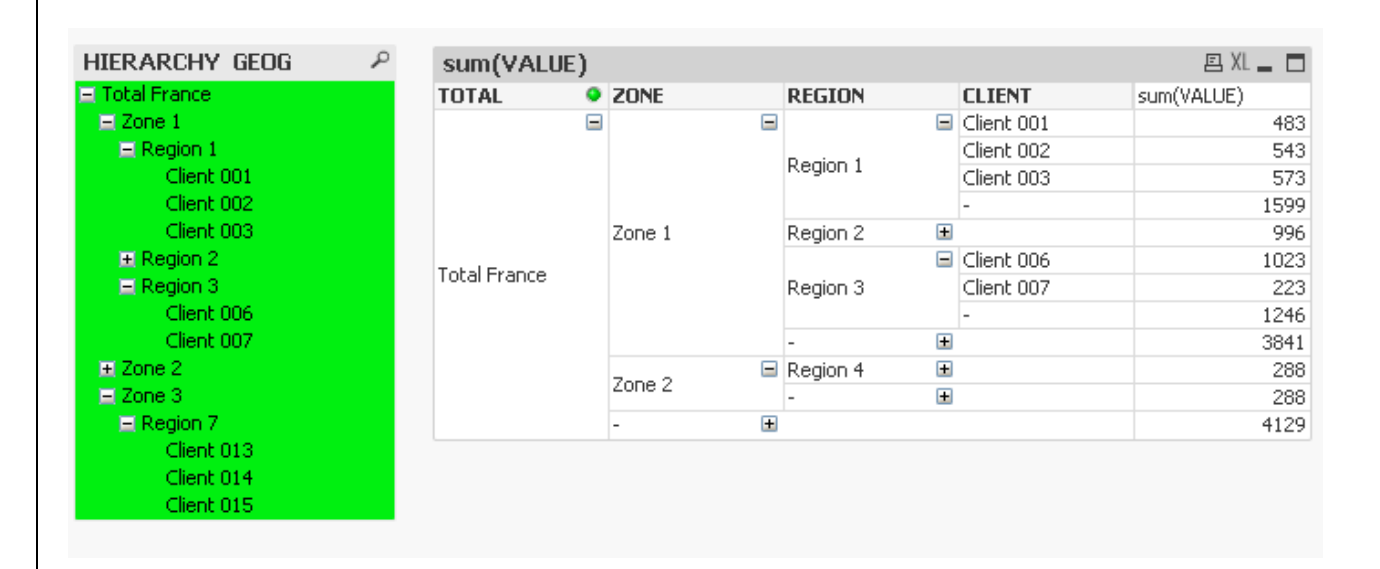

But if you select a GEOG, it naturally impacts the table:

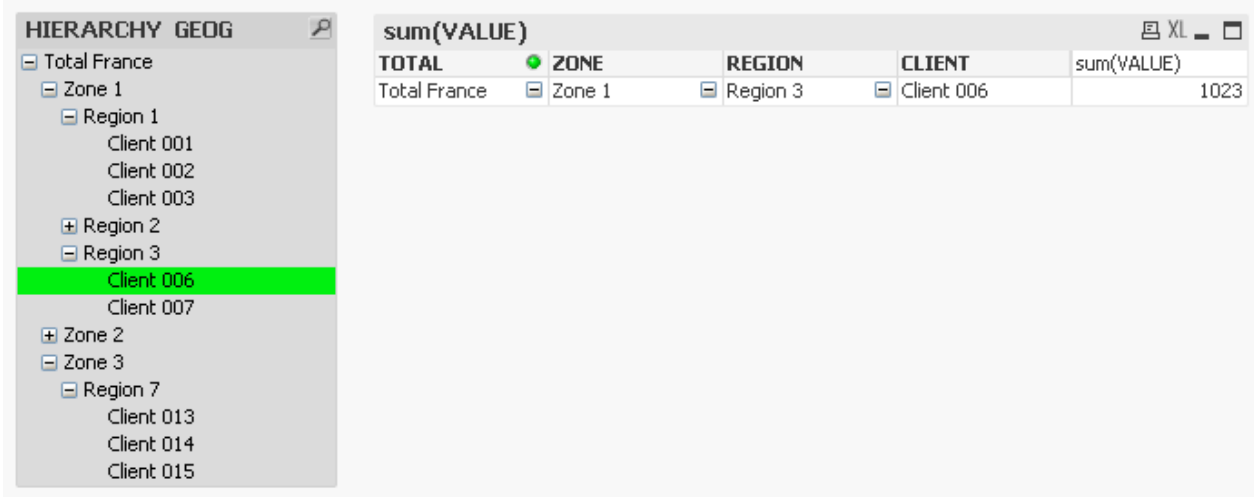

It is why I prefer the hierarchy to get used in page as a filter.

## **4 The complete Script**

//Fabrice AUNEZ : sep 2013

#### // Hierarchy in QlikView

```
SET ThousandSep=' '; 
SET DecimalSep=','; 
SET MoneyThousandSep=' '; 
SET MoneyDecimalSep=','; 
SET MoneyFormat='# ##0,00 €;-# ##0,00 €'; 
SET TimeFormat='hh:mm:ss'; 
SET DateFormat='DD/MM/YYYY'; 
SET TimestampFormat='DD/MM/YYYY hh:mm:ss[.fff]'; 
SET MonthNames='janv.;févr.;mars;avr.;mai;juin;juil.;août;sept.;oct.;nov.;déc.'; 
SET DayNames='lun.;mar.;mer.;jeu.;ven.;sam.;dim.'; 
PRODUCT: 
LOAD KEY as PROD_KEY, 
      DESC as PRODUCT
FROM
DataHierarchy.xlsx 
(ooxml, embedded labels, table is PROD); 
TIME: 
LOAD KEY as TIME_KEY, 
     MONTH.
      YEAR
FROM
DataHierarchy.xlsx 
(ooxml, embedded labels, table is TIME); 
DATA: 
LOAD PROD as PROD_KEY, 
      GEOG as GEOG_KEY, 
      TIME as TIME_KEY, 
      VALUE
FROM
DataHierarchy.xlsx 
(ooxml, embedded labels, table is DATA); 
//8 arguments: 
/* arg1: NodeID (here the Geog key) : it will be the key of the table 
    arg2: ParentID (here the parent key) 
   arg3: Node description : QV will create several fields GEOG DESC1 to GEOG DESCn
where n is the number of levels 
  The others arguments are optional. They let you create and name the necessary fields: 
    arg4: ParentName : the field will contain the description of the parent, here GEOG 
PARENT NAME 
    arg5: PathSource : for the ListBox, we need a path from the total to the current 
Node, sth like 
            Grandparent 1; Parent 1; Node 
          The way to create this string with all the ancestors will be either the key or 
the desc 
    arg6: PathName, the name of the field that will contain this string 
    arg7: PathDelimiter : the letter to separate the fields of the path, here the pipe 
AltGR6 because I am sure it will never appear in the desc 
    arg8: HierarchyDepth: name of the field that will contain the depth of the node, in 
other words the number of ancestors until the top +1 (the top has the depth 1) 
*/
```
Fabrice AUNEZ – version 1.0 Time Analysis-Page 14

```
GEOGH: 
HIERARCHY(GEOG HKEY, PARENT KEY, GEOG DESC, [GEOG PARENT NAME], GEOG DESC, [HIERARCHY
GEOG], '|', 'HIERARCHY DEPTH') 
LOAD GEOG_HKEY, 
     PARENT KEY,
      GEOG_DESC
FROM
DataHierarchy.xlsx 
(ooxml, embedded labels, table is HIERARCHY); 
GEOGH2: 
HierarchyBelongsTo(GEOG_HKEY, PARENT_KEY, GEOG_DESC, 'ANCESTORS_KEY', 
'ANCESTORS_NAME', 'Depth') 
LOAD GEOG_HKEY, 
     PARENT KEY,
      GEOG_DESC
FROM
DataHierarchy.xlsx 
(ooxml, embedded labels, table is HIERARCHY); 
REL_GEOGH: 
LOAD ANCESTORS_KEY as GEOG_HKEY, 
      GEOG_HKEY as GEOG_KEY
RESIDENT GEOGH2; 
DROP table GEOGH2; 
RENAME FIELD GEOG_DESC1 to TOTAL; 
RENAME FIELD GEOG_DESC2 to ZONE; 
RENAME FIELD GEOG_DESC3 to REGION; 
RENAME FIELD GEOG_DESC4 to CLIENT; 
//why keep them in this application ? 
//DROP FIELDS [GEOG PARENT NAME], [HIERARCHY DEPTH], [PARENT_KEY] TIME
                         DATA
                                             REL_GEOGH
                                                                GEOGH
    TIME_KEY
                         TIME KEY
                                             GEOG_HKEY
                                                                GEOG_HKEY
    MONTH
                         GEOG KEY
                                             GEOG_KEY
                                                                PARENT_KEY
    YEAR
                         PROD KEY
                                                                GEOG_DESC
                         VALUE
                                                                TOTAL
    PRODUCT
                                                                ZONE
    PROD_KEY
                                                                REGION
    PRODUCT
                                                                CLIENT
                                                                GEOG PARENT NAME
                                                                HIERARCHY GEOG
                                                                HIERARCHY DEPTH
```